# РУКОВОДСТВО ПОЛЬЗОВАТЕЛЯ

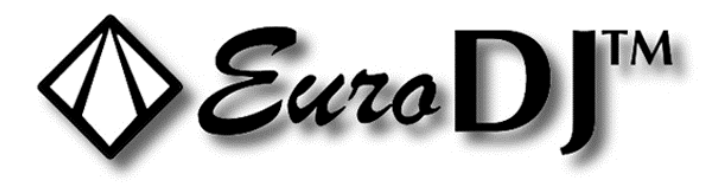

# **I FD FAGI F-V RGBW**

# **ВВЕДЕНИЕ**

Благодарим вас за то, что вы выбрали прибор LED EAGLE-V RGBW. Уверены, что вы оцените по достоинству его функциональность и качество.

Перед началом эксплуатации убедитесь в целостности упаковки и самого прибора. В случае обнаружения каких-либо повреждений не используйте прибор и немедленно обратитесь к продавцу.

# ИНСТРУКЦИИ ПО БЕЗОПАСНОСТИ

### ВНИМАНИЕ!

Будьте осторожны при эксплуатации прибора. Во избежание удара током не трогайте электрические провода под напряжением.

Не допускайте попадания на прибор капель дождя или другой влаги.

Прежде чем открыть корпус, отсоедините прибор от электрической сети.

В целях безопасности внимательно прочтите данное руководство перед первым включением прибора.

## Соединение DMX-512 / соединение приборов между собой

### Кабели не должны соприкасаться друг с другом.

#### Подключение через разъемы XLR:

Если вы используете контроллер с таким же типом разъемов XLR, вы можете подключить выход DMX контроллера напрямую к входу DMX первого прибора в цепи DMX. Если вы хотите подключить контроллер с другим типом разъемов XLR, вам нужно использовать специальные переходники.

#### Подключение световых приборов в цепь DMX:

Подсоедините выход DMX первого устройства в цепи к входу DMX следующего. Всегда подключайте выход одного прибора к входу следующего, пока не подключите все в одну цепь.

Внимание: к кабелю DMX последнего устройства в цепи должен быть подсоединен терминатор. Припаяйте резистор на 120 Ом между сигналами (-) и (+) в 3-пиновом штекере и вставьте его в выход DMX последнего устройства.

### Подключение к сети питания:

Подсоедините световой прибор к электрической сети с помощью кабеля, идущего в комплекте.

## **ЭКСПЛУАТАЦИЯ**

# **1. Протокол DMX 512**

#### **Назначение адресов**

ЖК-дисплей, которым оснащен прибор, позволяет присваивать ему адрес DMX, который определяется как стартовый канал – с него прибор будет отвечать на команды контроллера. Например, если на приборе с 8 каналами управления вы настроите стартовый адрес на канал 7, прибор будет использовать для управления каналы с 7 по 14. Для того чтобы каждый из приборов управлялся корректно и независимо от других в цепи DMX, пожалуйста, убедитесь, что каналы не накладываются друг на друга. Если два, три или более прибора настроены на один канал, они будут работать синхронно. В режиме DMX вы можете задать адрес в диапазоне от 1 до 512. После того как вы подсоедините прибор к электросети, он автоматически запустится. По окончании перезагрузки прибора на дисплее загорится А-OO1. После этого нужно назначить желаемый адрес DMX с помощью кнопок UP (вверх), DOWN (вниз) и ENTER (ввод).

#### **Управление по DMX:**

Когда вы присвоите адреса всем приборам, вы сможете приступить к управлению ими через контроллер DMX. После включения устройство автоматически определит, получен сигнал DMX 512 или нет.

#### **11-канальный режим**

- Канал 1 движение по горизонтали (Pan)
- Канал 2 движение по вертикали (Tilt) A
- Канал 3 движение по вертикали (Tilt) B
- Канал 4 диммер (0-100%)
- Канал 5 строб (от медленного до быстрого)
- Канал 6 красный (от темного до яркого)
- Канал 7 зеленый (от темного до яркого)
- Канал 8 синий (от темного до яркого)
- Канал 9 белый (от темного до яркого)
- Канал 10 25 предустановленных шоу-программ
- Канал 11 скорость проигрывания предустановленных шоу

#### **37-канальный режим**

- Канал 1 движение по горизонтали (Pan)
- Канал 2 движение по вертикали (Tilt) A
- Канал 3 движение по вертикали (Tilt) B
- Канал 4 диммер (0-100%)
- Канал 5 строб (от медленного до быстрого)
- Канал 6 красный 1 (от темного до яркого)
- Канал 7 зеленый 1 (от темного до яркого)
- Канал 8 синий 1 (от темного до яркого)

```
Канал 9 – белый 1 (от темного до яркого)
Канал 10 – красный 2 (от темного до яркого) 
Канал 11 – зеленый 2 (от темного до яркого)
Канал 12 – синий 2 (от темного до яркого) 
Канал 13 – белый 2 (от темного до яркого)
***
Канал 34 – красный 8 (от темного до яркого) 
Канал 35 – зеленый 8 (от темного до яркого)
Канал 36 – синий 8 (от темного до яркого) 
Канал 37 – белый 8 (от темного до яркого)
```
### **2**. **Режим звуковой анимации**

Нажмите кнопку MENU. Для перехода режим звуковой анимации с помощью кнопок UP и DOWN в меню Show Mode выберите Sound, подтвердите выбор функции кнопкой ENTER. Устройство начнет работать в такт музыке.

## **3. Автоматический режим**

Нажмите кнопку MENU. Для перехода в автоматический режим с помощью кнопок UP и DOWN в меню Show Mode выберите Auto, подтвердите выбор функции кнопкой ENTER. Прибор будет работать в автоматическом режиме.

### **4. Синхронизация и режим master /slave**

Возьмите один прибор и включите на нем режим звуковой анимации или автоматический, как описано выше. На остальных приборах, которые вы будете подключать в цепь, сделайте следующее: нажмите MENU; для перехода в режим master/slave с помощью кнопок UP и DOWN в меню Slave Mode выберите Slave, подтвердите выбор функции кнопкой ENTER. Далее с помощью кабелей DMX подсоедините эти приборы к первому, на котором вы установили автоматический режим или режим звуковой анимации. При этом необходимо отключить подсоединенные приборы от DMX-контроллера: они будут работать синхронно, как ведомые (slave), а первый прибор будет выполнять функцию ведущего (master).

#### **ЖК-дисплей:**

\*A001 - *установка адреса* \*Channel mode – *режим каналов: 11/37* \*show mode: sound/auto – *режим воспроизведения: звук/автоматический* \*slave mode – *режим master/slave* \*blackout: yes, no, standby – *«blackout»: да, нет, режим ожидания* \*sound state: on/off, sound active - *вкл./выкл., звуковая анимация* \*sound sense – *настройка чувствительности микрофона* \*pan: yes, no, moving reversed – *движение по горизонтали: да, нет, в обратном направлении*

\*black light: on/off – *фоновый свет вкл./выкл.* \*auto test – *автоматическое тестирование* \*fixture time – *время работы* \*software version – *версия программного обеспечения* \*defaults – *заводские настройки* \*reset - *перезапуск* \*panoffset – *движение по Pan 16 бит* \*tiltoffset - *движение по Tilt 16 бит*

#### **Замена предохранителя**

В случае если предохранитель устройства оплавится, его можно заменить только на аналогичный.

#### **Перед заменой предохранителя отключите устройство от электросети.**

#### **Процесс замены:**

**Шаг 1:** С помощью соответствующей отвертки откройте отсек для предохранителя на задней панели прибора.

**Шаг 2:** Извлеките старый предохранитель из держателя.

**Шаг 3:** Вставьте новый предохранитель в держатель.

**Шаг 4:** Вставьте держатель с новым предохранителем в отсек.

В случае необходимости используйте только оригинальные запасные части. Если шнур питания поврежден, нужно заменить его на новый в авторизованном сервисном центре продавца или официального дилера. Если у вас возникли какие-либо вопросы свяжитесь с вашим дилером.

## **ТЕХНИЧЕСКИЕ ХАРАКТЕРИСТИКИ**

Питание: 220В 50Гц Потребляемая мощность: 120 Вт Предохранитель: 250В 3.0A Светодиоды: 8 х 12 Вт CREE (RGBW 4 в 1) Дисплей: ЖК Управление: DMX512, master/slave, автоматический, звуковая анимация Количество каналов DMX: 11/37 Частота стробирования: от 0 до 30 Гц Диапазон вращения: Pan 540°, Tilt 120° Допустимая температура окружающей среды: от -20° до 40° Габариты: 200х400х420 мм Вес: 6,4 кг

**Обратите внимание: любая информация, содержащаяся в данном руководстве, может быть изменена без предварительного уведомления.**